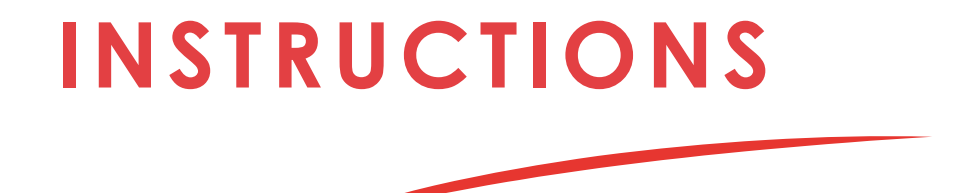

# Aide à la création de fichier

Les indications suivantes vous aideront à préparer correctement votre fichier de fabrication. Si vous avez d'autres questions, contactez le service Graphisme au **09 52 40 08 39**.

**MISTER**ENSEIGNES **MISTER**ENSEIGNES

# **RÈGLES D'IMPRESSION MISTER**ENSEIGNES **MISTER**ENSEIGNES

Veuillez trouver ci-dessous nos indications pour la préparations de vos fichiers d'impressions, pour l'adhésif imprimé.

## **POUR TOUS LES FICHIERS :**

### **• FORMAT DE FICHIER**

Le fichier doit être transmis au format **PDF** (non protégé par un mot de passe) **sans trait de coupe, ni de repère**. Les textes doivent être **obligatoirement vectorisés et les liens incorporés.**

### **• COULEURS**

Tous les fichiers doivent être en **CMJN** avec un profil colorimétrique **Fogra 39.**

## **• RÉSOLUTION**

Nous vous recommandons, soit de créer votre fichier d'impression à partir de **vecteurs**, soit d'utiliser des images avec une **résolution de 300** dpi à l'échelle 1.

Pour les formats de plus de 1m qui seront vu de loin (ex : les panneaux publicitaires 4 par 3) vous pouvez descendre à une résolution de 100 et 150 dpi.

*'*'*Notre Tips : Pour vérifier que la résolution de votre visuel à taille réelle vous convient, nous vous conseillons d'ouvrir votre PDF à 100 % (si son échelle est de 1, 1000% si elle est au 10eme. La pixellisation que vous aurez à 'écran se rapprochera de la pixellisation une fois le fichier imprimé.*''

### **• GABARIT**

Si besoin nous pouvons vous fournir un gabarit de production téléchargeable sur la fiche produit. Sinon utilisez les consignes suivantes :

- 10 mm de fond perdu de chaque côté
- 10 mm de marge de sécurité de chaque côté afin d'éviter que votre texte ne soit coupé.

**Attention :** Si l'échelle n'est pas précisée nous fabriquerons à l'échelle 1. Si la finition n'est pas précisée, nous plastifirons en mat.

**SI VOUS AVEZ SÉLECTIONNÉ UNE OU PLUSIEURS OPTIONS SUIVANTES :** 

- **Avec** adhésif imprimé
- **Sans** découpe à la forme

## **CALQUE ARTWORK RENDU FINAL**

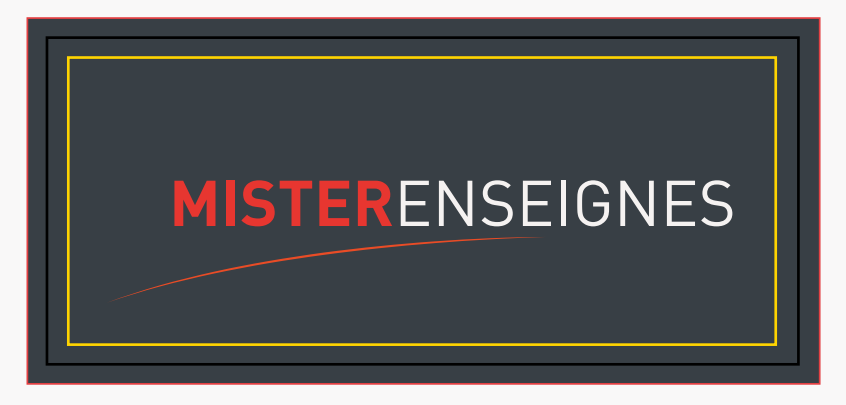

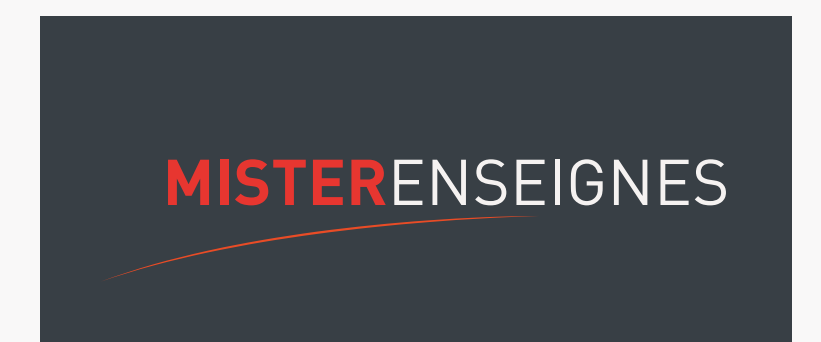

**Lignes de construction** 

(à supprimer avant l'enregistrement du PDF)

- Plan de travail
- Fond perdu par côté : 10 mm
- Zone de sécurité à 10 mm des bords

# **RÉGLES D'IMPRESSION MISTER**ENSEIGNES **MISTER**ENSEIGNES

Veuillez trouver ci-dessous nos indications pour la préparations de vos fichiers d'impressions, pour **les caissons lumineux, simple ou double face.**

SI VOUS AVEZ SÉLECTIONNÉ UNE OU PLUSIEURS OPTIONS SUIVANTES : **DÉCOUPE À LA FORME** 

- **Avec** adhésif imprimé
- **Avec** découpe à la forme

En cas de découpe personnalisée, le fichier doit contenir :

- Le visuel
- Le tracé de découpe
- La ou les zone(s) à écheniller.

Le visuel doit toujours avoir un fond perdu de 5mm au-delà du tracé de découpe CutContour. Le tracé de découpe ne doit pas être trop complexe, sinon la découpe pourrait être imprécise et peu uniforme ou refusé lors du contrôle ficher.

- Sur le panneau Calques, créez un nouveau calque et nommez-le **CutContour**.
- Sur le panneau Nuancier, créez une nouvelle nuance et nommez-la **CutContour;** sélectionnez «Tons direct» comme Type de couleur et attribuez les pourcentages **(C.0 M.100 J.0 N.0)**.
- Sur le calque CutContour, créez un tracé vectoriel correspondant au tracé de découpe de votre adhésif et attribuez-lui la nuance CutContour que vous venez de créer. L'épaisseur du trait doit être de **0.25 pt**.
- Sur le panneau Nuancier, créez une 2ème nuance et nommez-la **Échenillage;** sélectionnez «Tons direct» comme Type de couleur et attribuez les pourcentages **(C.100 M.100 J.0 N.0)**.
- Créer un 3eme calque et nommez le **Échenillage**. Créez un forme vectoriel correspondant au zone où vous souhaitez qu'on enlève la matière pour laisser aparaitre le support).
- Remplissez cette forme avec la nuance **Échenillage.**
- Supprimer toutes les lignes de construction.
- Enregistrez le **pdf en haute qualité** en maintenant les **calques séparés.**

Votre graphisme avec 5 mm de bord tournant par rapport à la découpe.

Plan de travail

Fond perdu par côté : 10 mm

Tracé vectoriel de découpe à la forme. Attention l'épaisseur min d'un élément est de 5 mm d'épaisseur.

CutContour 100% Magenta, 0.25pt **Zone à écheniller**  $\overline{\phantom{m}}$ 

## *CALQUE ARTWORK CALQUE CUT CONTOUR CALQUE ECHENILLAGE*

Forme vectoriel coloré pour les zones à écheniller. Ici nous garderons de l'adhésif que sur la zone blanche.

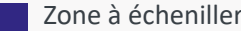

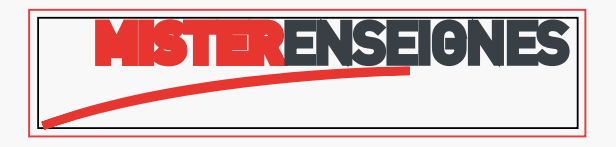

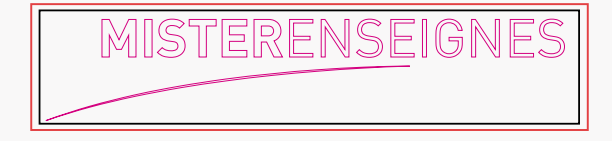

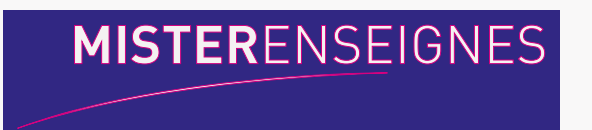

**Lignes de construction**  (à supprimer avant l'enregistrement du PDF)

*RENDU FINAL*

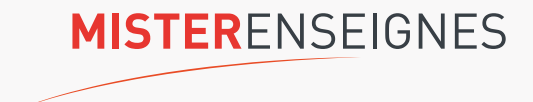

Votre graphisme avec 5 mm de bord tournant par rapport à la découpe.

- Plan de travail
- Fond perdu par côté : 10 mm
- Zone de sécurité à 10 mm des bords

## *CALQUE ARTWORK CALQUE CUT CONTOUR CALQUE ECHENILLAGE*

Tracé vectoriel de découpe à la forme. Attention l'épaisseur min d'un élement est de 5 mm d'épaisseur.

CutContour 100% Magenta, 0.25pt **Zone à écheniller**  $\overline{\phantom{m}}$ 

Forme vectoriel coloré pour les zones à echeniller. Ici nous garderons de l'adhésif que sur la zonne blanche.

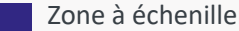

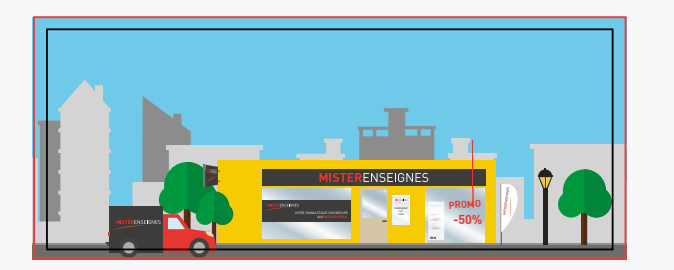

**Lignes de construction**  (à supprimer avant l'enregistrement du pdf)

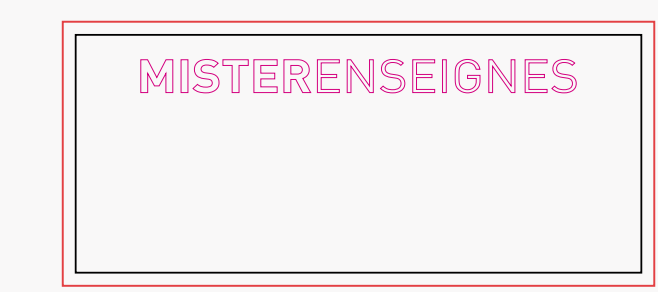

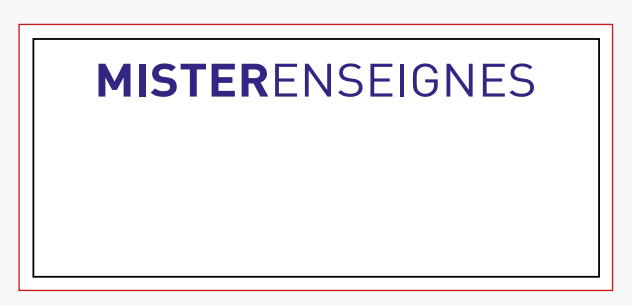

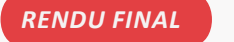

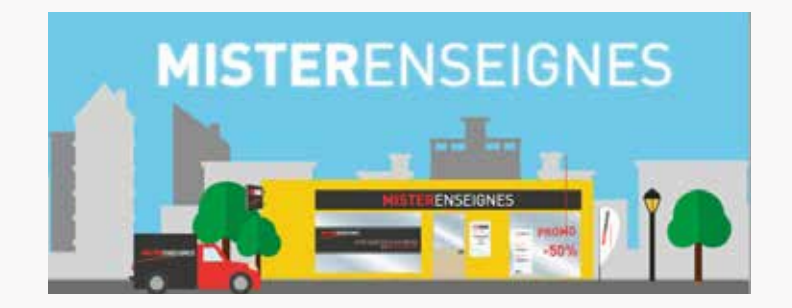